# City of Peterborough **Guide to Accessible Documents A A**  $\blacksquare$ **H S K R N C H K R V D H O N S D C V O K H D N R C S V H D N K U O S R C B D C L K Z V H S R O A H K G B C A N O M P V E S R P K U E O B T V X R M J H C A Z D I D K N T W U L J S P X V M R A H C F O Y Z G**

### **Table of Contents**

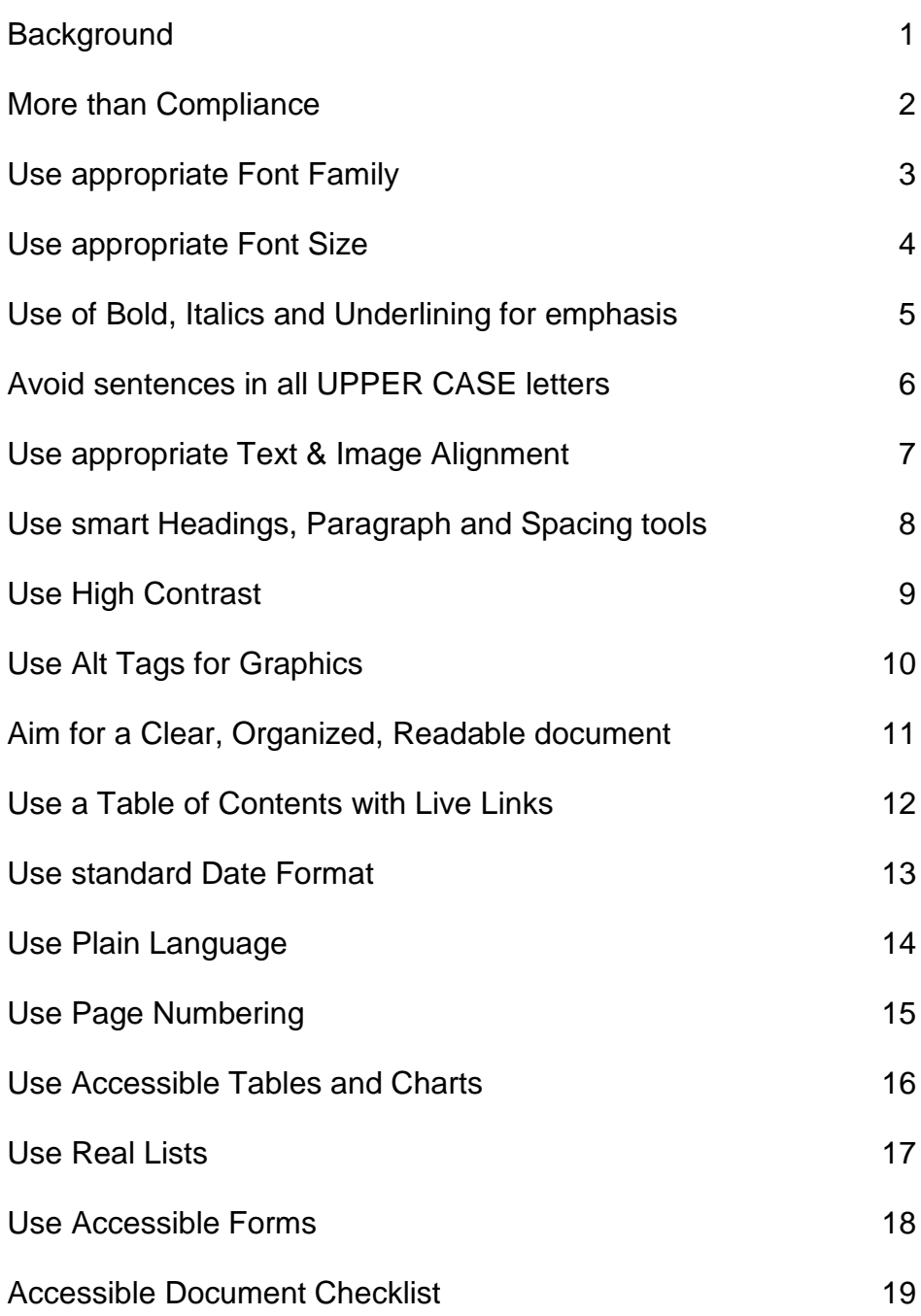

### <span id="page-3-0"></span>**Background**

## **A.O.D.A. is the Accessibility for Ontarians with Disabilities Act, passed in 2005.**

This Act is meant to create accessibility for all Ontarians with disabilities by January 1, 2025.

#### **Legislation:**

There are three Standards under the A.O.D.A.:

- Customer Service Standards
- Integrated Accessibility Standards (I.A.S.)
- Built Environment Standard

The I.A.S. was made law as **Ontario Regulation 191/11**. This regulation contains accessibility requirements related to Information and Communications, Employment, Transportation and the Design of Public Spaces.

#### **Action:**

A requirement of the Information and Communications section of the I.A.S. Regulation is to provide information in an accessible format, upon request, to help people with disabilities access information.

The City of Peterborough will communicate with all customers in a way that is accessible to everyone. The information will be provided in a timely manner and at a cost that is no more than the regular price. In addition to in-person communication, this includes written documents, reports, brochures, forms and extends to multi-media tools, such as the City's website.

## <span id="page-4-0"></span>**Accessibility is not just a matter of legal compliance.**

The A.O.D.A. requires the City to provide accessible formats for people with disabilities, upon request. With little effort, we are in a position to do even better.

Implementing Accessibility Standards will facilitate inclusiveness and enhance access to municipal goods, services and facilities in a way that respects the dignity and independence of people with disabilities.

This Guide to Accessible Documents aims to produce website ready, user-friendly documents for all customers and staff, including people with disabilities.

**Readability** should be the first step in making administrative documents accessible to everyone.

### <span id="page-5-0"></span>Use appropriate **Font Family**

## **Avoid complicated, decorative or handwriting fonts.**

Choose "Sans-Serif" fonts such as Arial. These fonts have easily recognizable upper-case, lower-case and numerical characters. Narrow versions of these fonts should be avoided.

Arial This font is accessible Garamond This font is not accessible *Monotype Corsiva This font is not accessible*

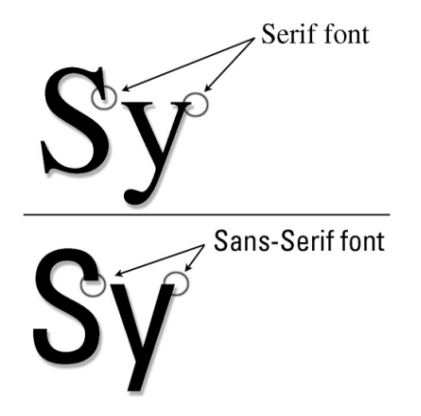

The City's standard font family is **Arial**.

## <span id="page-6-0"></span>**Make text large, preferably between 12 and 18 points.**

The size of the font is a fundamental factor in legibility. Font size 12 is the City standard for main body text. A minimum font of size 16 is the City standard for presentation documents. A font size of 10 point and smaller is not accessible and should be avoided where possible.

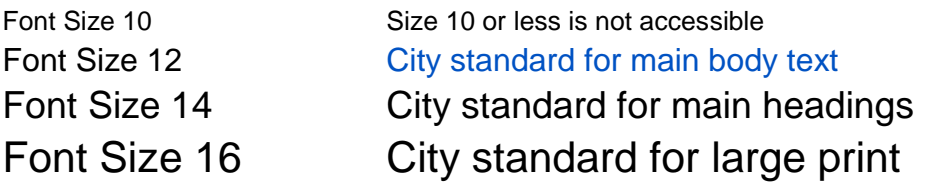

Note: Font size varies between font families. This guide is based on the Arial font. If using sans-serif fonts other than Arial, use Arial as the base for determining appropriate font size. For example:

Arial, font size 12 City standard for main body text Calibri, font size 14 Calibri 14 is similar in size to Arial 12 Verdana, font size 11 Verdana 11 is similar in size to Arial 12

- <span id="page-7-0"></span>• **Use bold for emphasis**
- • **Avoid** *italics*
- **Use underlining for links only**

**Bold fonts** are used for emphasis to make certain words and phrases stand out from surrounding text. However, use restraint. Whole paragraphs of text set in bold type are hard to read. Use bold formatting for titles, headlines or key words and phrases.

**Italic fonts** are more difficult to read than regular fonts, mainly due to the output of angled characters on a digital screen with poor resolution. There may be exceptions to using italics, such as when required to meet standard formatting (for example, citation in legal documents or Latin versions of tree species). Keep in mind, if the font is very large, italics may be more legible. As a general rule, avoid italics where possible.

**Underlining** interferes with lower case letters. Do not use underlining as tool to emphasize words and phrases. Only use underlining when describing links such as email addresses and web pages. Use the international standard of a blue font. Links referenced in documents should always be formatted as live links.

**Note:** Links should describe content, so avoid using ["click here"](http://www.peterborough.ca/GuideToAccessibleDocuments). When formatting a word or phrase as a link, provide the full url address in brackets after the live link. For example, this document is called the City's [Guide To Accessible Documents.](http://www.peterborough.ca/GuideToAccessibleDocuments) (www.peterborough.ca/GuideToAccessibleDocuments)

### <span id="page-8-0"></span>Avoid sentences in all **UPPER CASE**letters

## **A sentence written with a combination of upper and lower case letters is easier to read.**

The ascenders and descenders found in lower-case letters provide word shape, causing mental reading clues to speed up the process of reading. Sentences written in all upper case do not benefit from these clues and are more difficult to read.

### CAPITALS DON'T GIVE CLUES.

### Different shapes give clues.

It may make sense to use all upper case in some instances, such as short headings, titles with a maximum of two words or when text is used as a graphic image and not intended to be read. In these examples, there is no benefit to having the mental reading clues. However, upper case can give the impression of shouting at the reader and therefore should be avoided where possible.

If the intent is to convey a shout, an exclamation point may be better. Screen readers generally do not read text differently if it is in all upper case letters, so listeners will not know that the author is shouting. Screen readers do change the voice inflection with exclamation points.

Also, upper case acronyms should have periods to allow screen readers to properly interpret the text as an acronym and not a word. For example, A.O.D.A. is more accessible than AODA.

### <span id="page-9-0"></span>Use appropriate **Text & Image Alignment**

### • **Align text to the left margin** • **Avoid floating images**

**Text aligned to the left margin** makes it easier to find the start of the next line and keeps spacing between the words even.

#### **Centre text alignment** is not accessible.

For example, a person with vision loss who has their computer display set up to zoom in at five times the normal display, will have difficulty finding  $\sqrt{\frac{1}{100}}$  and that are located in the middle of the document. They would rely on left alignment to find the starting point of a line.

**Left and right text alignmen**t **(justified)** is not accessible. It causes uneven spaces between words. It is more difficult to read because the human eye can't move smoothly along a sentence and has to search and jump to the start of each word.

#### **Image Alignment:**

When images are used with text, align the image to the left of the page. Use the "In Line with Text" text wrapping option and the text will be placed above or below the image. Alternatively, align the image to the right of the page with the "Square" text wrapping option and keep the text aligned left. Avoid floating images.

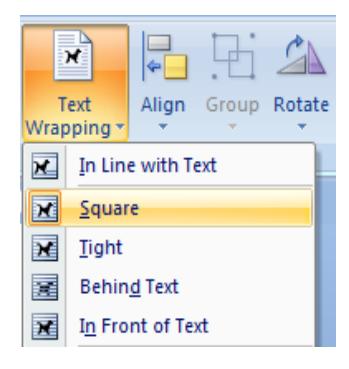

### <span id="page-10-0"></span>Use smart **Headings**, **Paragraph** and **Spacing** tools

### **Use Styles to create a reference structure and help users navigate the document.**

**Use the Microsoft Office "Styles" tool** to quickly apply formatting choices to headings and paragraphs. Benefits are:

- Screen readers can identify and navigate sections.
- A table of contents with links to document sections can be automatically generated, as formatted in this document.
- Formatting is consistent throughout the document.
- Bookmarks are created when converting to a PDF.

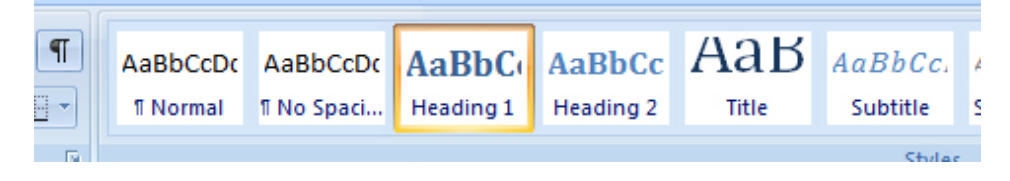

#### **Don't use hard returns to create spacing.**

If you hit "enter" twice, a screen reader will interpret the second "enter" as a new paragraph with no text. The screen reader will read the word "blank" out loud for every blank line.

Instead, use paragraph spacing tools to adjust the spacing before (above) or after (below) a line.

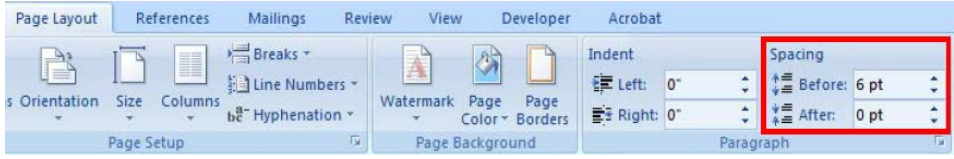

### <span id="page-11-0"></span>Use **High Contrast**

## **Use a minimum 4.5:1 colour contrast ratio between the background and the foreground.**

#### **What does a 4.5:1 colour contrast ratio mean?**

The better the contrast between the background and the foreground, the more legible the document will be. Black text on a white background provides the best contrast, but is not the only option.

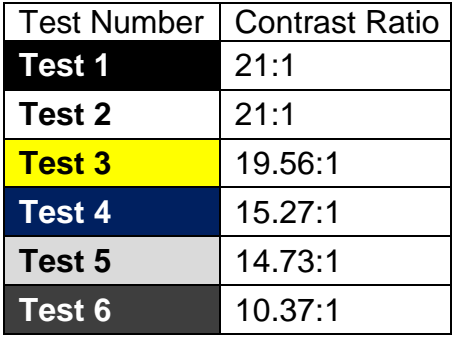

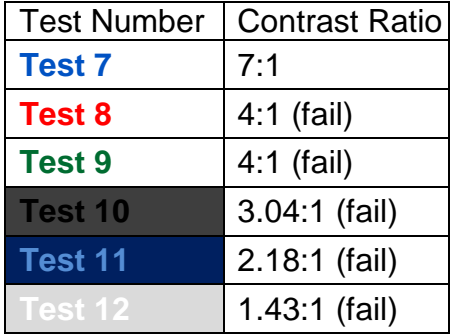

A good way to check contrast is to print in black and white and check if the document is legible. Online contrast testing tools are also available, which allow you to test colour combinations to determine the exact contrast ratio. See [Snook Contrast Checker.](http://www.snook.ca/technical/colour_contrast/colour.html) (www.snook.ca/technical/colour\_contrast/colour.html)

Note: fonts larger than size 18 and fonts formatted to be bold have lesser requirements than a 4.5:1 contrast ratio. Adequate contrast is required for only objects that are intended to be read.

### <span id="page-12-0"></span>Use **Alt Tags** for Graphics

## **Add a short description to all graphics inserted into a document.**

An "Alt tag", or alternative text, is a brief description of any graphic inserted into a document. It can be read by a screen reader to allow someone with a vision disability to understand what the graphic is.

It is also displayed in place of the image when software does not support the display of images or when the user has chosen not to view images. As an added bonus, it can be read by search engines.

For example, the image to the right of this text has the following alt tag:

Right click on the image and select "Size" to add an Alt Tag to the pine tree symbol from the City of Peterborough "It's a Natural" logo (applies to Microsoft Word 2007).

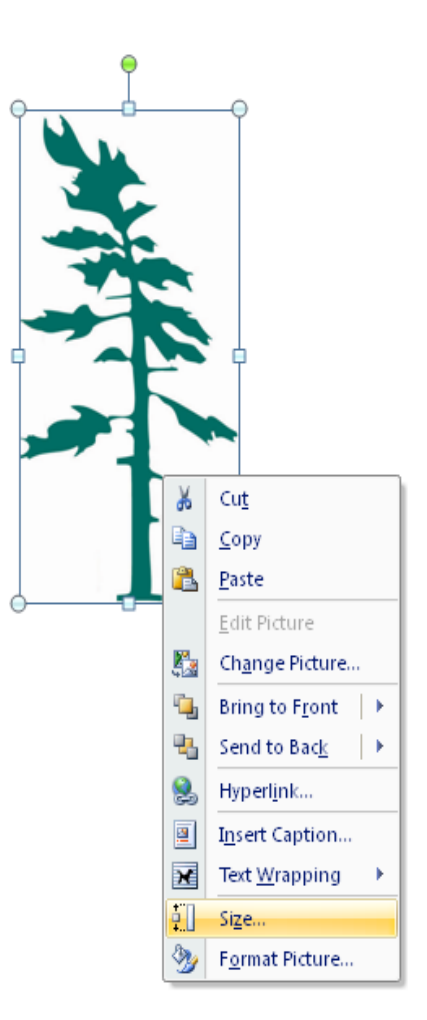

### <span id="page-13-0"></span>Aim for a **Clear, Organized, Readable** document

## **Clear print that is organized will be readable to a broader audience.**

Use the following guidelines to make documents more accessible:

#### **Clarity:**

- Do not provide too much information.
- Use bullet point summaries, rather than dense text.

#### **Organization:**

- Do not place text over cluttered backgrounds.
- Set adequate margins (minimum 0.5 inches).
- Use larger line spacing.
- Leave larger spaces between sections than between paragraphs.

#### **Readability:**

• Printed Material should have a matte finish, not glossy.

### <span id="page-14-0"></span>Use a **Table of Contents** with Live Links

## **Use auto-generated Table of Contents tools to make document navigation easy.**

You should never need to create a manual table of contents. Software, such as Microsoft Word can do this for you, but you must use 'Styles' to format your headings.

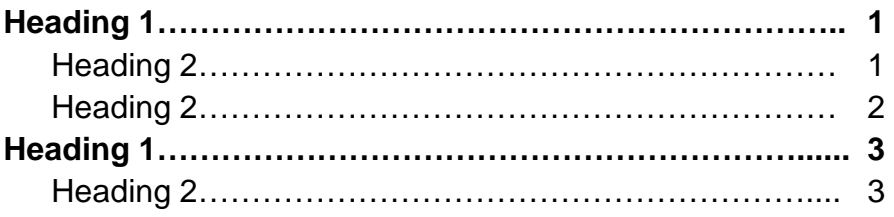

#### **How to Insert a Table of Contents (TOC) in MS Word 2007:**

- **1.** Place cursor where you want the TOC to appear.
- **2.** Click 'References' tab and find the 'Table of Contents' group.
- **3.** Click 'Table of Contents'. A menu displays.
- **4.** Click 'Insert Table of Contents..' to open the TOC dialogue box.
- **5.** Click 'Options…'
- **6.** Fill in the 'TOC level' text boxes to represent the desired TOC heading order. Based on the TOC example above:
	- a) Set 'Heading 1' (main headings) to TOC level '1'
	- b) Set 'Heading 2' (sub-headings) to TOC level '2'
- **7.** Click 'OK' and 'OK'. The TOC appears in your document.
- **8.** When document changes are made, click 'Update Table' and select 'Update entire table'.

## <span id="page-15-0"></span>**The international standard for date format is yyyy-mm-dd.**

Dates are formatted differently around the world which may confuse readers and cause misunderstandings.

The simplest way to write dates is to spell out the month portion of the date. For example, use "April 2, 2013" or "2 April 2013". The moment the month is spelled out, the date is no longer misinterpreted.

If the month is not spelled out, use the international date format of yyyy-mm-dd for consistency and ease of reference. For example, April 2, 2013 should be noted as "2013-04-02". This date format is preferred when incorporating dates into digital file naming.

The City has implemented an International Date Format Standard. Refer to Information Technology Services Procedure P2.17.

### <span id="page-16-0"></span>Use **Plain Language**

## **Aim for a Grade 7 or 8 reading level so the greatest number of people will get the message.**

Plain language is a way of organizing and presenting information so that it makes sense and is easy to read the first time. Information is written in plain language when the intended audience understands it. Where possible, strive to make information available in plain language.

Plain Language Tips:

- Write for your audience.
- Use short sentences and paragraphs.
- Use simple sentence structure and grammar.
- Use simple everyday words instead of technical jargon.
- Use full words such as "Street" instead of abbreviations. such as "St."
- Use a positive tone.
- Use the active voice.

#### Example:

Original (grade 11.6) – City residents who have limbs and debris from privately owned trees are asked to use the City's Green Waste Collection program for their disposal needs.

Plain Language (grade 5.9) – The City has a Green Waste Collection program. Use this system to dispose limbs and debris from trees on private property.

### <span id="page-17-0"></span>Use **Page Numbering**

## **Add automatic page numbering using the Header and Footer tool.**

Numbering the pages of a document helps readers to effectively navigate and reference the contents.

Microsoft Office products have a variety of page numbering templates that can be automatically inserted into documents.

This document uses the automated page numbering feature available in Microsoft Office.

### <span id="page-18-0"></span>Use **Accessible Tables and Charts**

## **Avoid tables and charts where possible. If they are needed, format them to be accessible.**

Sometimes tables and charts are needed to make a large amount of information clear to readers. Use the accessible document rules in this guide, such as font size, to make them accessible. Also, avoid merged cells and use formatting options to create different types of lines or apply textures rather than colours.

#### **Simple steps to make a table more accessible:**

**Step 1:** Add headings to the columns (and rows if needed).

**Step 2:** Check the "header row" box to recognize headings exist.

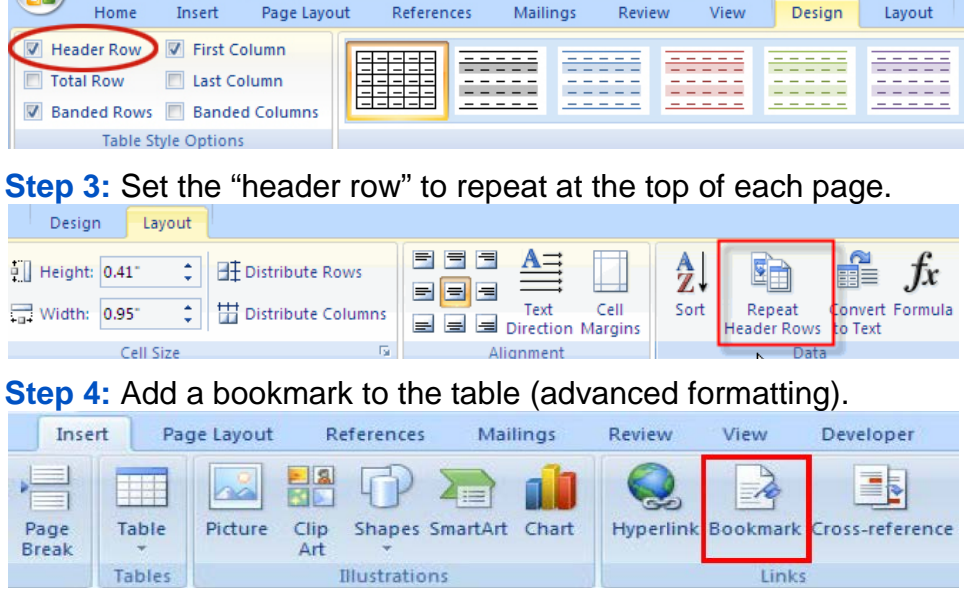

### <span id="page-19-0"></span>Use **Real Lists**

## **Format lists as "real lists" by using automatically generated bullets or numbering systems.**

When creating a list, it is important to format it as a "real list". Otherwise, assistive technologies such as screen readers will interpret the list as a series of short separate paragraphs instead of a coherent list of related items. Microsoft Office products have a variety of automatically generated list options.

Auto-generated list tools are found in the 'Paragraph' group.

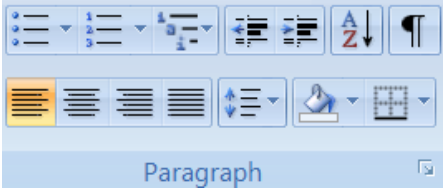

- Use bulleted lists if the information is a related set of points.
- Right click a bullet in your list to join or separate lists.
- Use numbered lists if the information is sequential. To create a numbered list:
	- 1. Select a line of text.
	- 2. Click 'Home' tab and find the 'Paragraph' group.
	- 3. Click the arrow to the right of the 'Numbering' icon.
	- 4. Select number format from the 'Numbering Library'. Note: a preview of the number format will be visible when you hover over a number format.
- Right click a number in your list to restart, continue or format the numbers.

## <span id="page-20-0"></span>**All forms placed on the City website should be fillable.**

Using fillable forms allows users to complete the information digitally without having to print the form and write it by hand.

Tips when creating forms:

- Organize the fields chronologically.
- Ensure forms are keyboard accessible.
- Ensure the form will tab through cells in logical order.
- Make sure label and field locations are easy to use.
- Make sure the information asked is short and basic.
- Avoid using asterisks (\*) to indicate required fields.
- Offer standard entry fields for phone numbers and dates.
- Where signature is required, ensure there is sufficient space.

### <span id="page-21-0"></span>Accessible Document **Checklist**

- □ Font Size
- □ Font Family
- $\square$  Use of Bold, Italics and Underlining for Emphasis
- $\Box$  Upper Case Letters (no sentences with all upper case)
- $\Box$  Align Text to the Left and Avoid Floating Images
- □ Use Smart Headings, Paragraph and Spacing Tools
- □ Contrast
- □ Alt Tags
- $\Box$  Clarity, Organization, Readability
- $\Box$  Table of Contents with Live Links
- □ Date Format
- □ Plain Language
- □ Page Numbering
- $\Box$  Tables and Charts
- □ Lists
- $\Box$  Accessible Forms

Contact the Accessibility Office if you require more information on any of the above topics.

Mark Buffone, Accessibility Compliance Coordinator 705-742-7777 extension 1630 [mbuffone@peterborough.ca](mailto:mbuffone@peterborough.ca?subject=Request%20for%20information%20on%20accessible%20documents) 

Accessible Document courses available at: [www.peterborough.ca/AODATraining](http://www.peterborough.ca/AODATraining) 

City of Peterborough [Guide to Accessible Documents](http://www.peterborough.ca/GuideToAccessibleDocuments) (www.peterborough.ca/GuideToAccessibleDocuments)

### **Small changes, big rewards.**

**A.O.D.A. is the Accessibility for Ontarians with Disabilities Act, passed in 2005.** 

This Act is meant to create accessibility for all Ontarians with disabilities by January 1, 2025.

September 2014 (version 3)